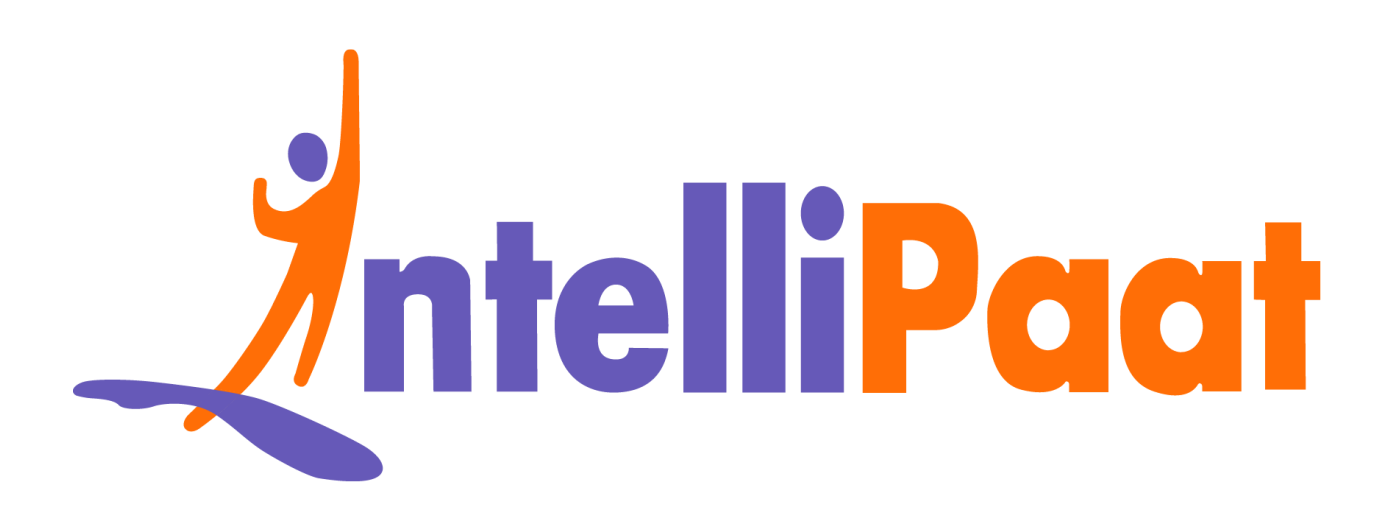

# Module 4: Hands-On:<br>Using Conditions in Manifest<br>The Manifest **Module 4: Hands-On: Using Conditions in Manifest**

Contact us: [support@intellipaat.com](mailto:support@intellipaat.com) / © Copyright Intellipaat / All rights reserved

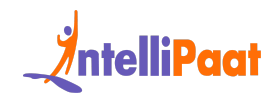

# **"onlyif"**

# **Steps for Puppet Master:**

**Step 1:** Change the directory to

/etc/puppet/code/environments/production/manifests

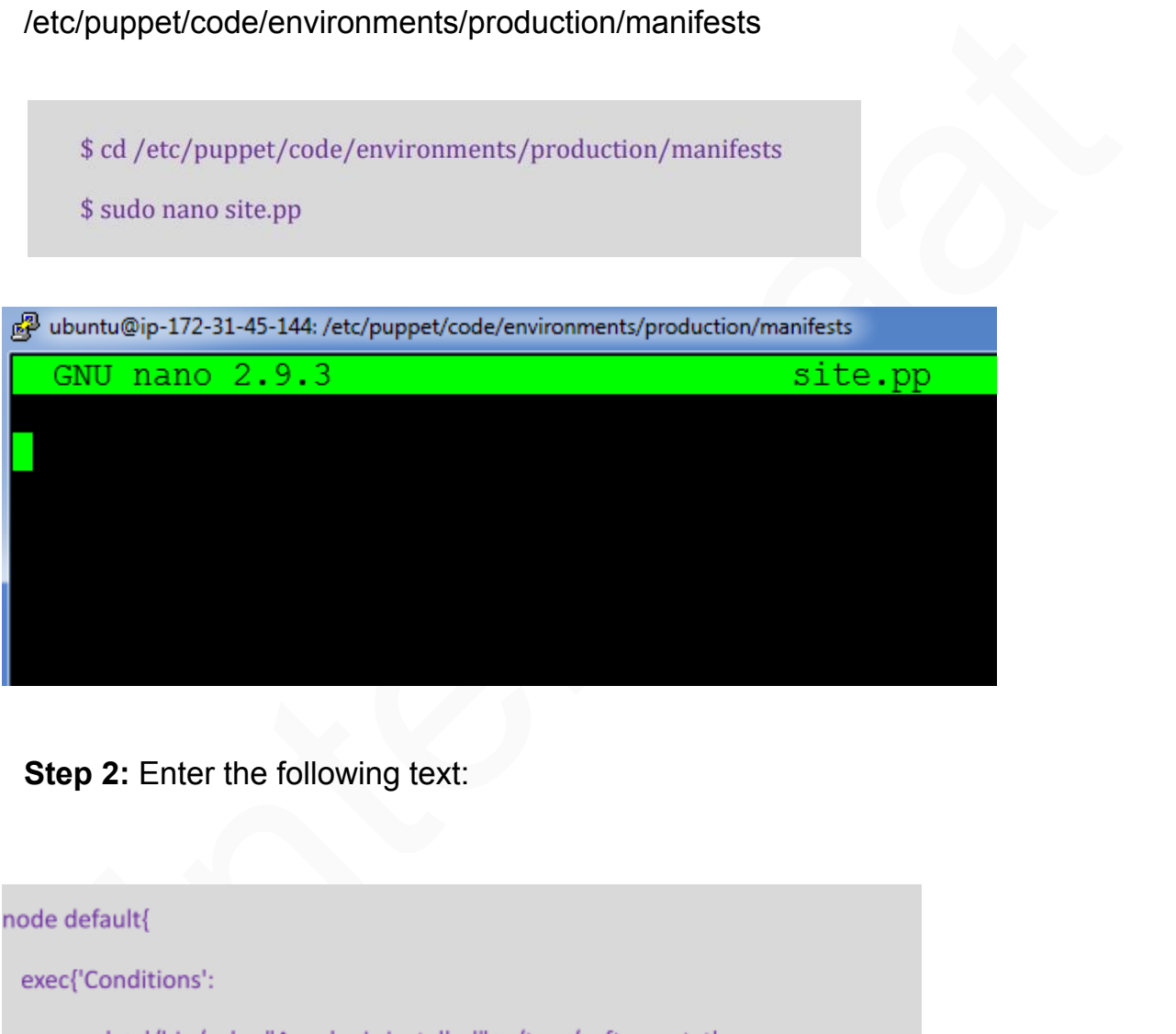

**Step 2:** Enter the following text:

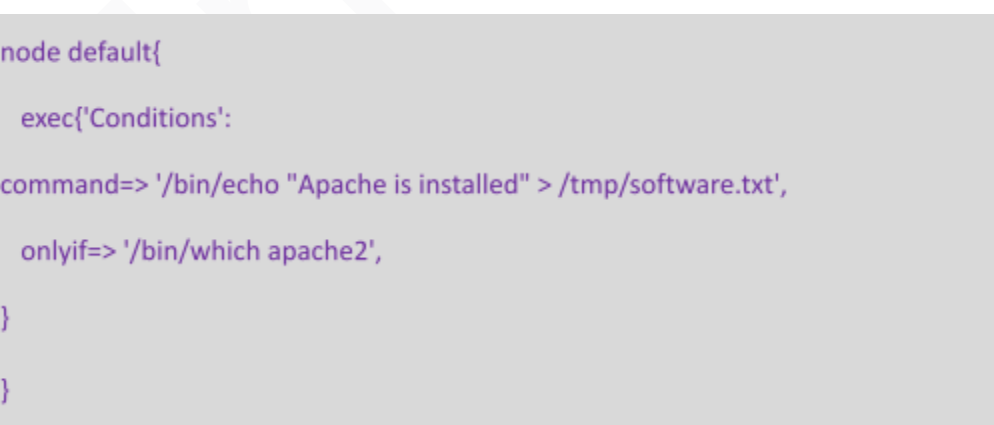

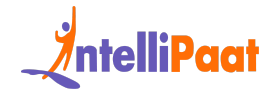

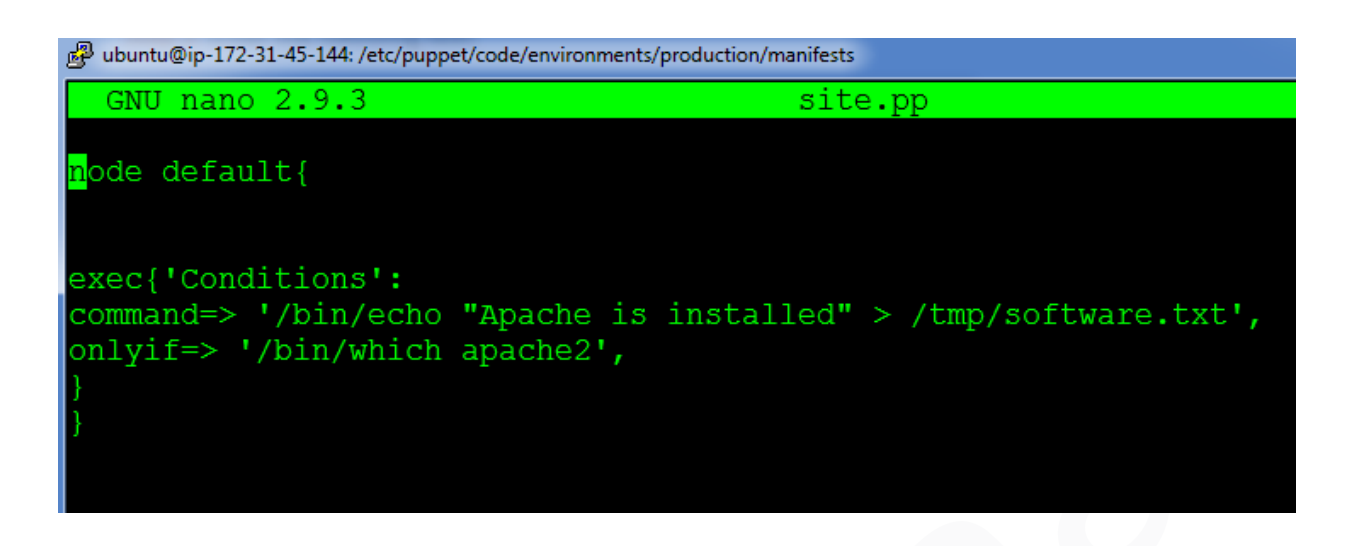

# **On Puppet Agent:**

**Step 1**: Execute the following command:

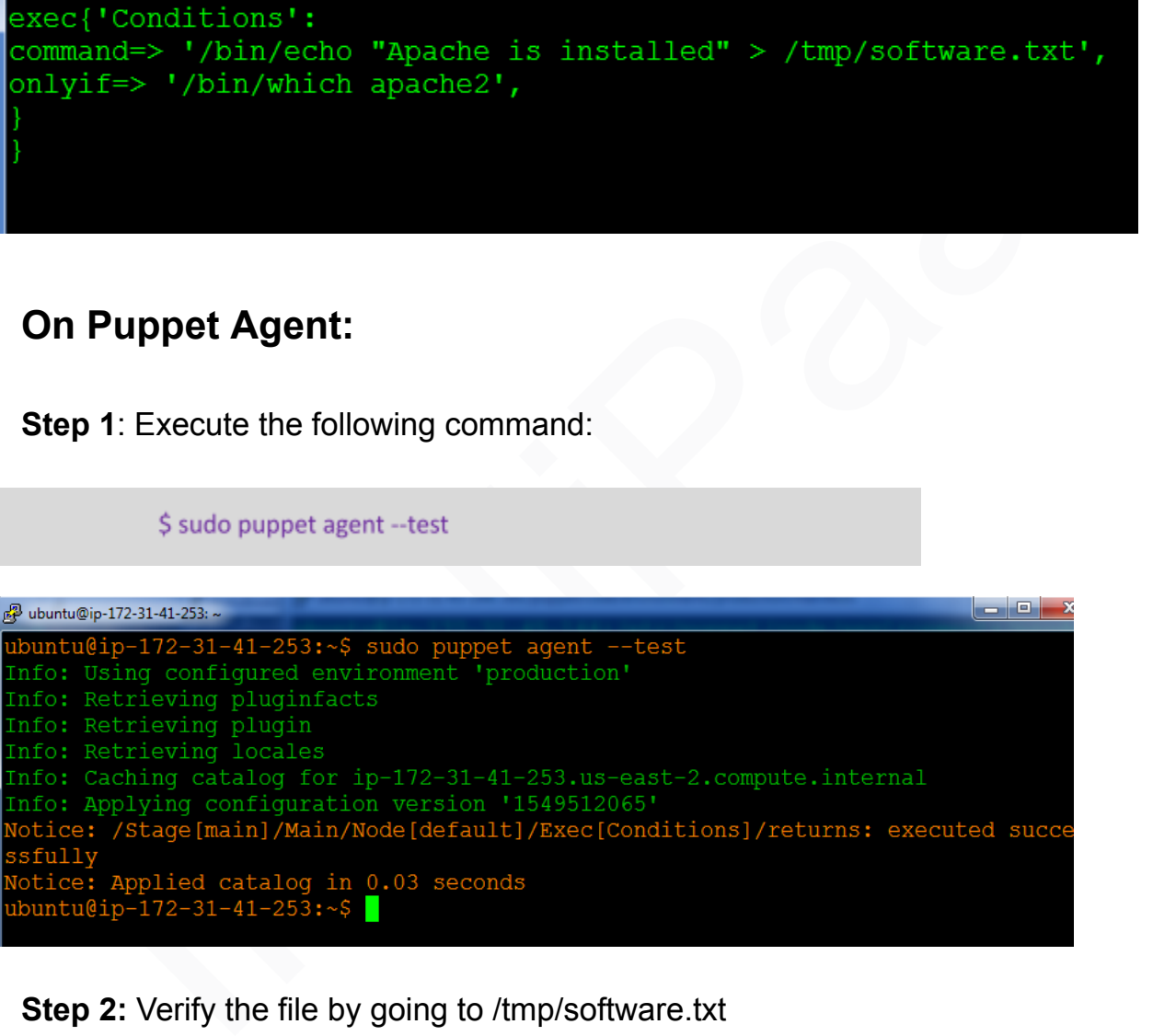

**Step 2:** Verify the file by going to /tmp/software.txt

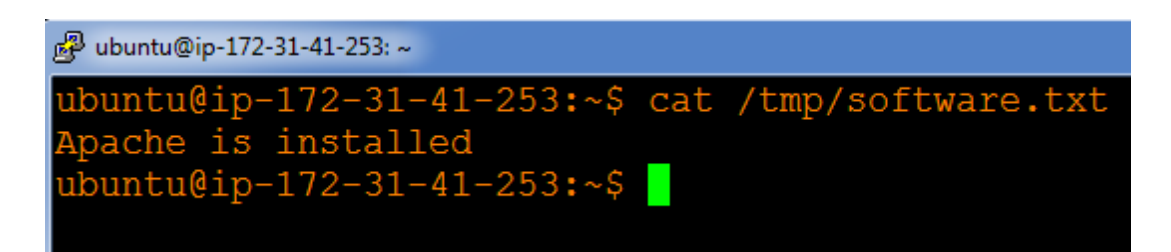

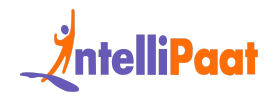

## **"Unless"**

# **Steps for Puppet Master:**

**Step 1:** Change the directory to

/etc/puppet/code/environments/production/manifests

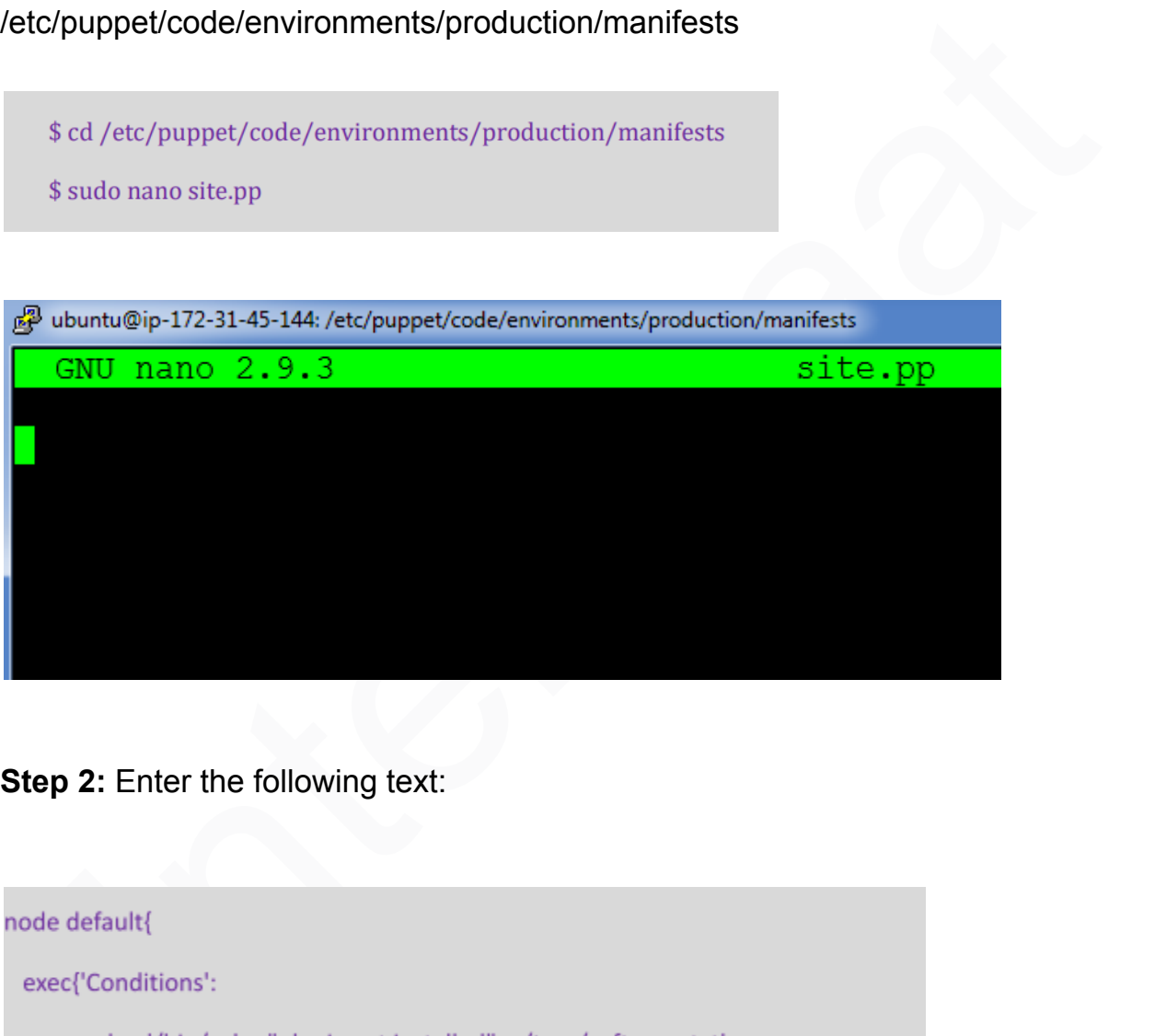

**Step 2:** Enter the following text:

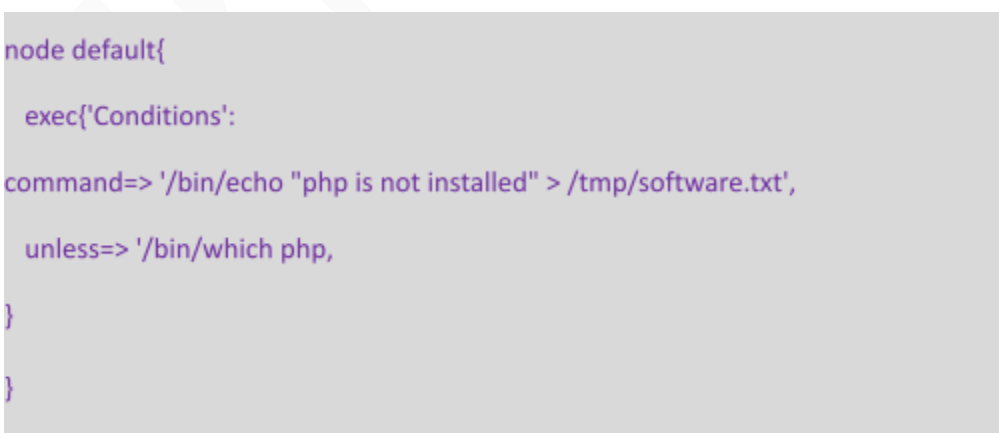

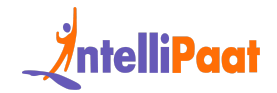

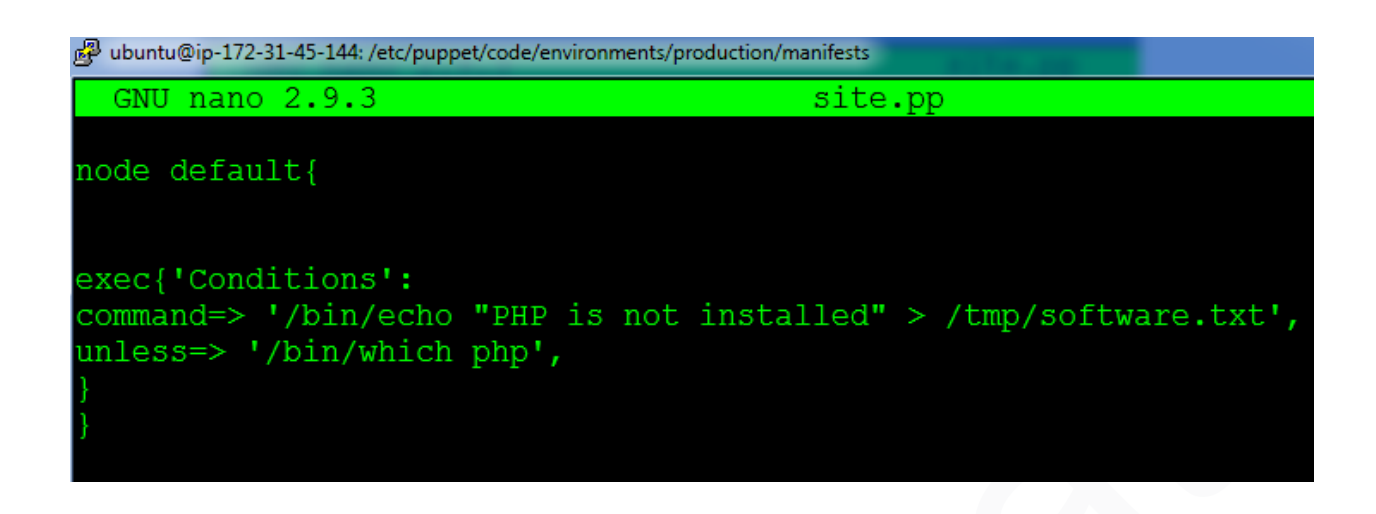

# **Steps for Puppet Agent:**

**Step 1:** Execute the following command:

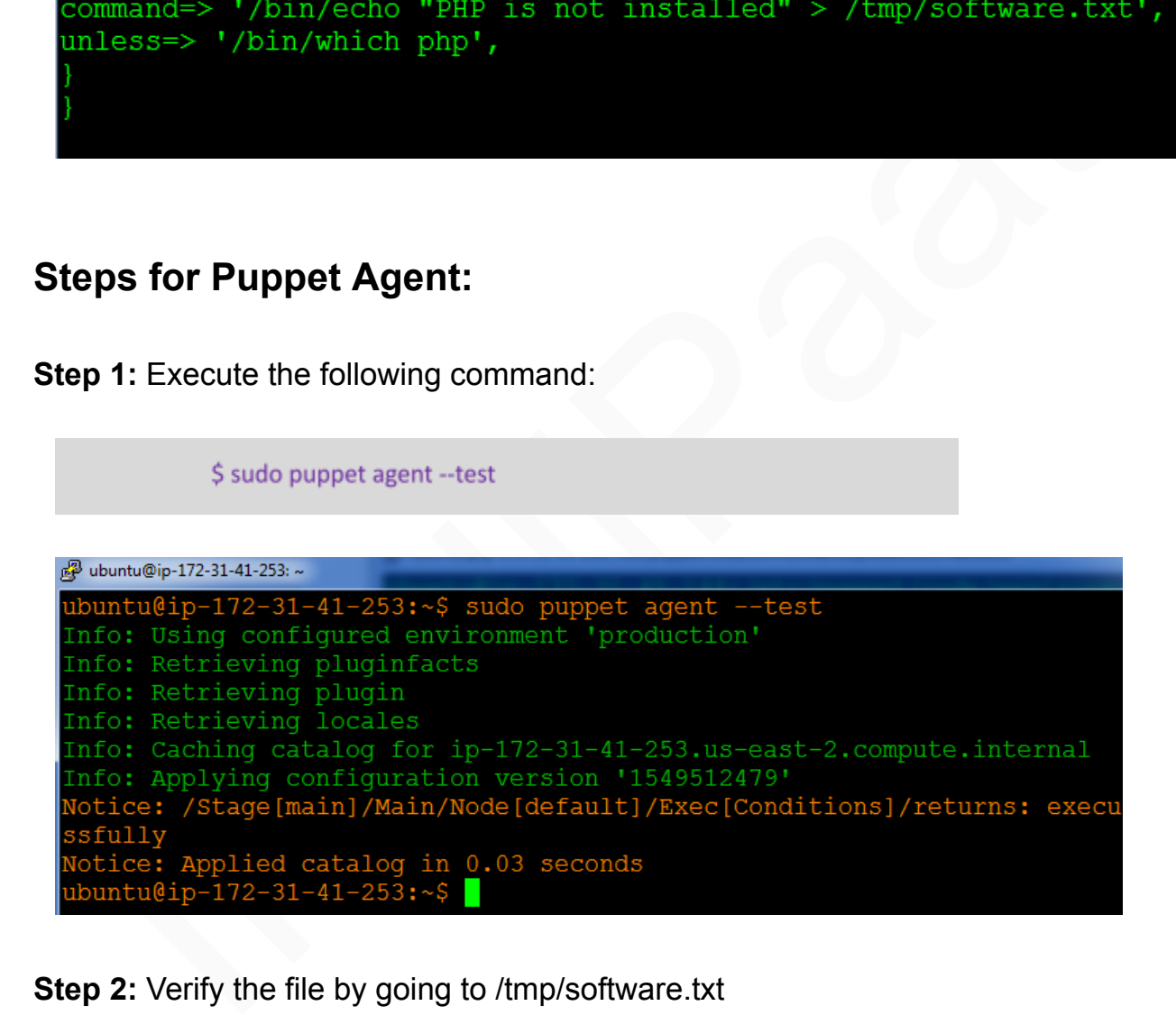

**Step 2:** Verify the file by going to /tmp/software.txt

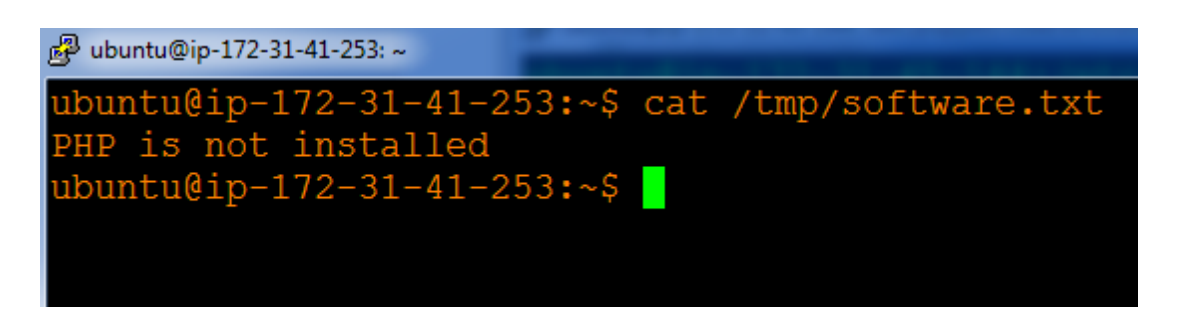

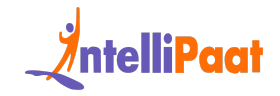

### **Code for Installing NGINX if Apache2 is not installed:**

node default{ exec{'apachedocker': command=> 'apt-get install nginx -y', path =>'/usr/local/sbin:/usr/local/bin:/usr/sbin:/usr/bin :/sbin:/bin:/usr/games:/usr/local/games', Intel iPaat